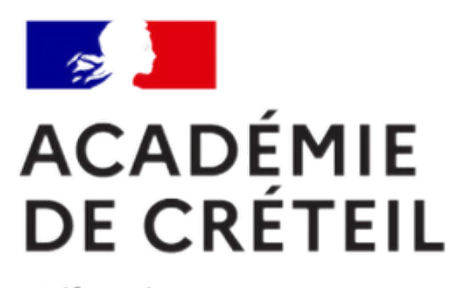

Liberté Égalité Fraternité

## **A propos de l'émargement dématérialisé**

École académique de la formation continue

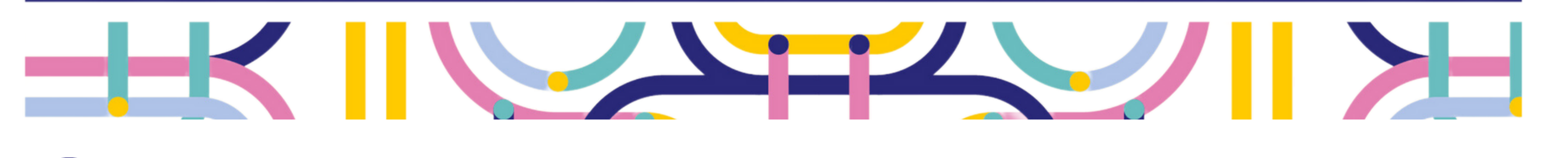

- **scanner** le QR Code avec votre smartphone ou **cliquer** sur le lien partagé par le formateur
- 跟

## **Choisir une option d'émargement**

## **Via votre espace stagiaire**

- **se connecter** au portail **Arena**
- **cocher** la case **Attestation** puis **cliquer** sur **Enregistrer**

Attestation

Attestation \*

J'atteste que l'émargement ci-dessus signature électronique a la même valeur l

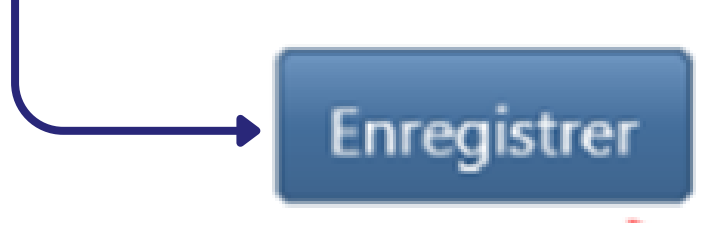

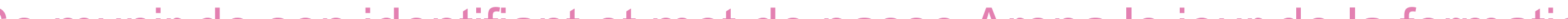

## **Par QR code ou lien partagé**

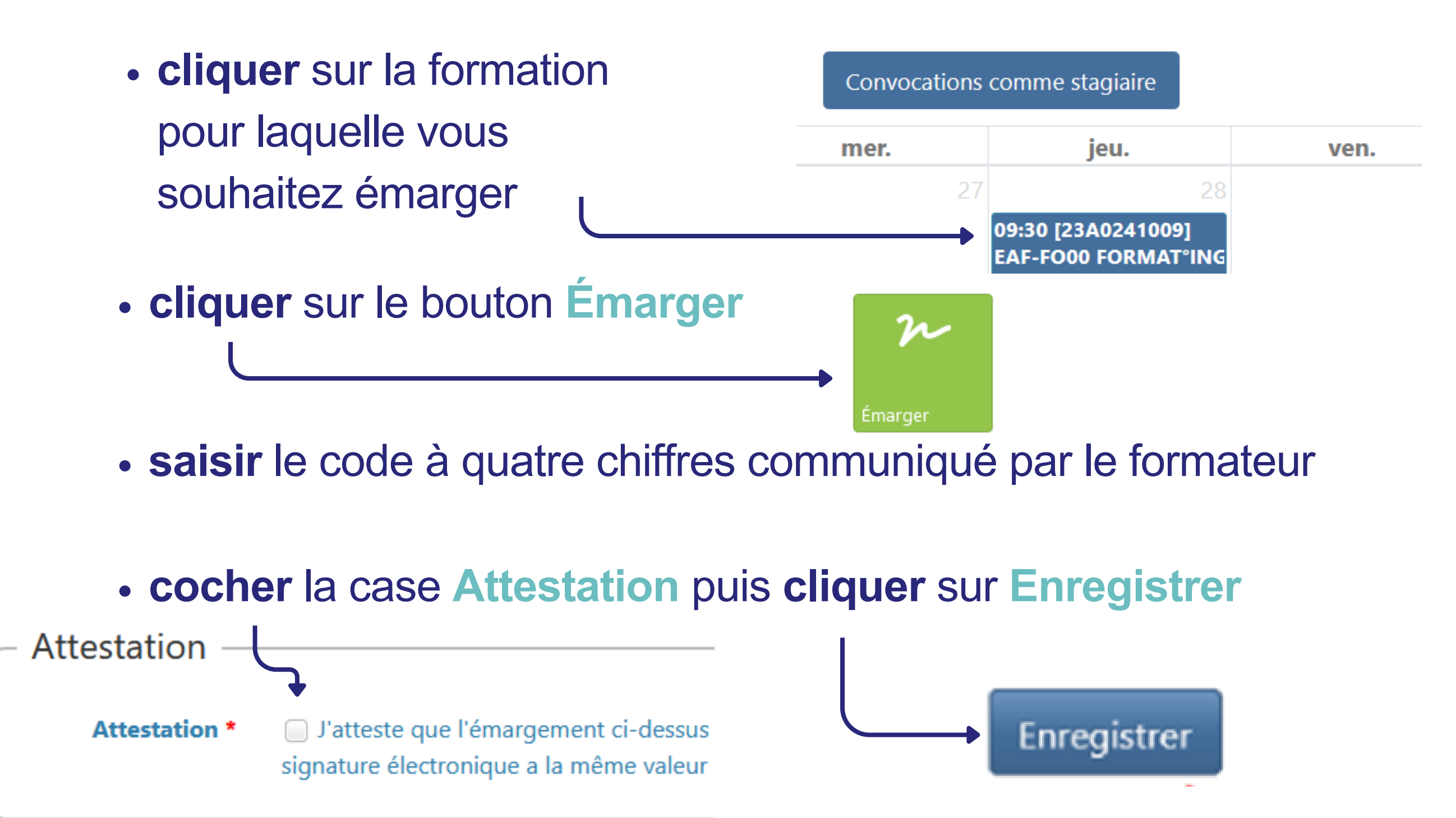

**L'EAFC, une école pour accompagner votre développement professionnel.**

Se munir de son identifiant et mot de passe Arena le jour de la formation.

Vous disposez de 24 heures suite à la formation pour émarger.

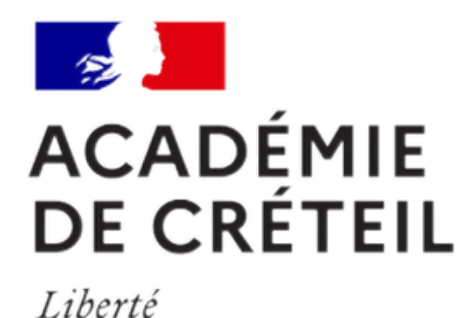

Égalité

Fraternité

**cliquer** sur le bouton **Enregistrer mon absence à la session** en bas de la page

Enregistrer mon absence à la session

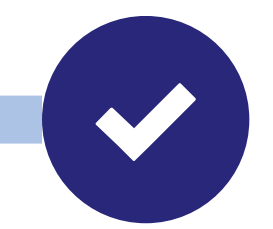

**A propos de l'émargement dématérialisé**

École académique de la formation continue

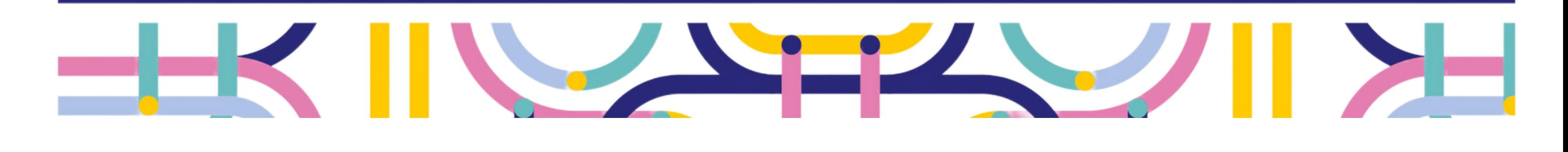

**L'EAFC, une école pour accompagner votre développement professionnel.**

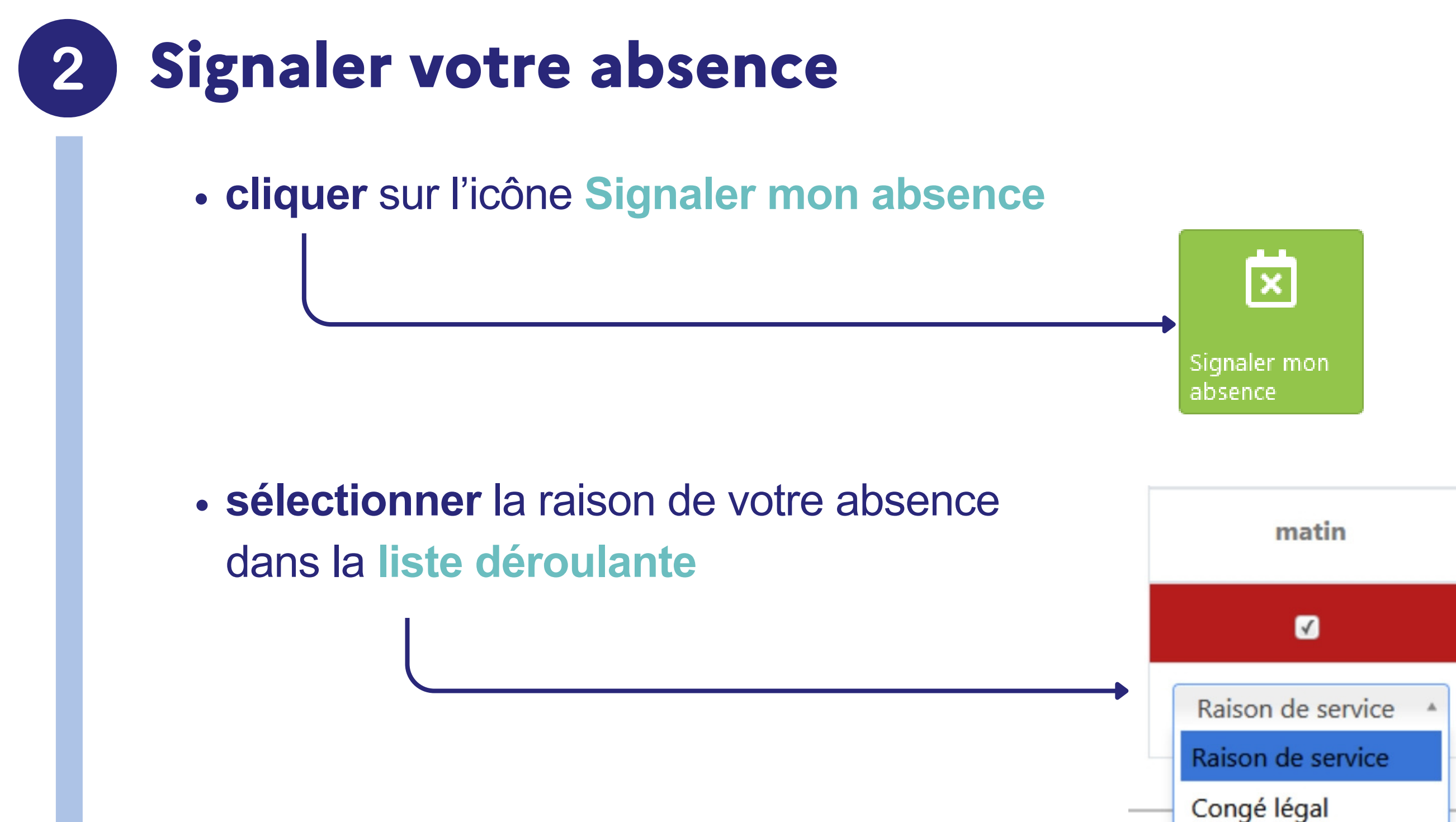

Vous pouvez choisir entre deux raisons pour votre absence :

- . Raison de service : cours non remplaçable, autre formation le même jour, refus de votre supérieur hiérarchique...
- · Congé légal : congé maladie, congé maternité, retraite...

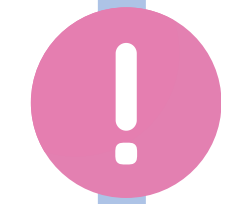

Le signalement de votre absence via ce formulaire ne dispense pas de la justifier auprès de votre supérieur hiérarchique.